# **MISP User Training - Administration of MISP 2.4** MISP Threat Sharing

<http://www.misp-project.org/> Twitter: *[@MISPProject](https://twitter.com/mispproject)*

MISP Training @ SUNET 20190206

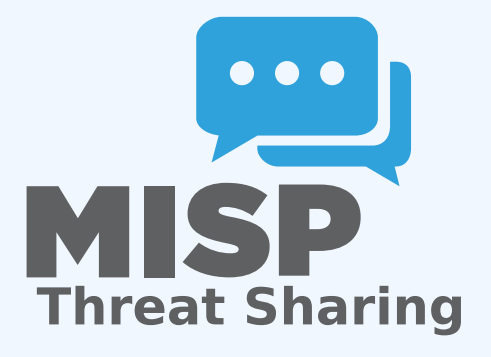

Team CIRCL

# ■ VM can be downloaded at <https://www.circl.lu/misp-training/>

- Credentials
	- $\blacktriangleright$  MISP admin: admin@admin.test/admin
	- $\triangleright$  SSH: misp/Password1234
- 2 network interfaces
	- $\triangleright$  NAT
	- $\blacktriangleright$  Host only adapter
- $\blacksquare$  Start the enrichment system by typing:
	- $\triangleright$  cd /home/misp/misp-modules/bin
	- $\blacktriangleright$  python3 misp-modules.py

# MISP - Administration

#### **Plan for this part of the training**

- $\blacktriangleright$  User and Organisaton administration
- $\blacktriangleright$  Sharing group creation
- $\blacktriangleright$  Templates
- ▶ Tags and Taxonomy
- $\triangleright$  Whitelisting and Regexp entries
- $\blacktriangleright$  Setting up the synchronisation
- $\blacktriangleright$  Scheduled tasks
- $\blacktriangleright$  Feeds
- $\blacktriangleright$  Settings and diagnostics
- $\blacktriangleright$  Logging
- $\blacktriangleright$  Troubleshooting and updating
- Add new user (andras.iklody@circl.lu)
- NIDS SID, Organisation, disable user
- $\blacksquare$  Fetch the PGP key
- Roles
	- $\blacktriangleright$  Re-using standard roles
	- $\blacktriangleright$  Creating a new custom role
- Send out credentials
- **Adding a new organisation**
- UUID
- **Local vs External organisation**
- Making an organisation self sustaining with Org Admins  $\mathcal{L}_{\mathcal{A}}$
- Creating a sync user
- $\blacksquare$  The concept of a sharing group
- Creating a sharing group
- Adding extending rights to an organisation
- Include all organisations of an instance
- Not specifying an instance
- Making a sharing group active
- Reviewing the sharing group

# MISP - Templates

- Why templating?
- Create a basic template
- $\blacksquare$  Text fields
- Attribute fields
- Attachment fields  $\mathcal{L}_{\mathcal{A}}$
- **Automatic tagging**
- git submodule init && git submodule update
- **Loading taxonomies**
- Enabling taxonomies and associated tags
- Tag management
- Exportable tags

git submodule init && git submodule update Enabling objects (and what about versioning)  $\mathcal{L}_{\mathcal{A}}$ 

# MISP - Whitelisting, Regexp entries, **WARNINGLISTS**

- Block from exports whitelisting  $\mathcal{L}_{\mathcal{A}}$
- Block from imports blacklisting via regexp
- Modify on import modification via regexp
- Maintaining the warninglists
- **Requirements versions**
- **Pull/Push**
- One way vs Two way synchronisation
- Exchanging sync users
- $\blacksquare$  Certificates
- Filtering
- Connection test tool
- **Previewing an instance**
- Cherry picking and keeping the list updated
- **How to schedule the next execution**
- Frequency, next execution
- What happens if a job fails?
- **MISP Feeds and their generation**
- **PyMISP**
- **Default free feeds**
- $\blacksquare$  Enabling a feed
- Previewing a feed and cherry picking  $\mathcal{L}_{\mathcal{A}}$
- Feed filters
- **Auto tagging**

#### **Settings**

- $\blacktriangleright$  Settings interface
- $\blacktriangleright$  The tabs explained at a glance
- $\blacktriangleright$  Issues and their severity
- $\triangleright$  Setting guidance and how to best use it
- $\blacksquare$  Basic instance setup
- Additional features released as hotfixes
- Customise the look and feel of your MISP
- Default behaviour (encryption, e-mailing, default distributions)
- **Maintenance mode**
- Disabling the e-mail alerts for an initial sync

#### **Plugins**

- $\blacktriangleright$  Enrichment Modules
- $\blacktriangleright$  RPZ
- > ZeroMQ

#### **Diagnostics**

- $\blacktriangleright$  Updating MISP
- $\blacktriangleright$  Writeable Directories
- $\blacktriangleright$  PHP settings
- $\blacktriangleright$  Dependency diagnostics

#### **Workers**

- $\triangleright$  What do the background workers do?
- $\triangleright$  Queues
- $\blacktriangleright$  Restarting workers, adding workers, removing workers
- $\triangleright$  Worker diagnostics (queue size, jobs page)
- $\blacktriangleright$  Clearing worker queues
- $\triangleright$  Worker and background job debugging

#### ■ Seeking help

- $\blacktriangleright$  Dump your settings to a file!
- $\blacktriangleright$  Make sure to sanitise it
- $\triangleright$  Send it to us together with your issue to make our lives easier
- $\triangleright$  Ask Github (https://github.com/MISP/MISP)
- $\blacktriangleright$  Have a chat with us on gitter (https://gitter.im/MISP/MISP)
- $\blacktriangleright$  Ask the MISP mailing list
- If this is security related, drop us a PGP encrypted email to <mailto:info@circl.lu>

#### ■ Audit logs in MISP

- Enable IP logging / API logging
- Search the logs, the fields explained

### External logs

- $\triangleright$  /var/www/MISP/app/tmp/logs/error.log
- ▶ /var/www/MISP/app/tmp/logs/resque-worker-error.log
- ▶ /var/www/MISP/app/tmp/logs/resque-scheduler-error.log
- $\triangleright$  /var/www/MISP/app/tmp/logs/resque-[date].log
- ▶ /var/www/MISP/app/tmp/logs/error.log
- $\blacktriangleright$  apache access logs

# MISP - Updating MISP

# $\blacksquare$  git pull

- git submodule init && git submodule update
- reset the permissions if it goes wrong according to the INSTALL.txt
- $\blacksquare$  when MISP complains about missing fields, make sure to clear the caches
	- $\triangleright$  in /var/www/MISP/app/tmp/cache/models remove myapp\*
	- $\triangleright$  in /var/www/MISP/app/tmp/cache/persistent remove myapp\*
- No additional action required on hotfix level
- Read the migration guide for major and minor version changes

■ Upgrade scripts for minor / major versions **Maintenance scripts**